# Using COPYDISK

#### General Information

COPYDISK is a DOS utility program that can be used to make disk images from diskettes or make diskettes from disk images. COPYDISK is especially useful because it can create an exact image of a diskette without ANY extra data. This type of image can be moved on to an Advanced Pick or D3 environment and read directly using pseudo floppy virtual tapes. The PowerComm disks images were created using pseudo floppy virtual tapes and as such are not a full 1.44MB in length. When making the diskettes you will encounter the mis-read error documented below.

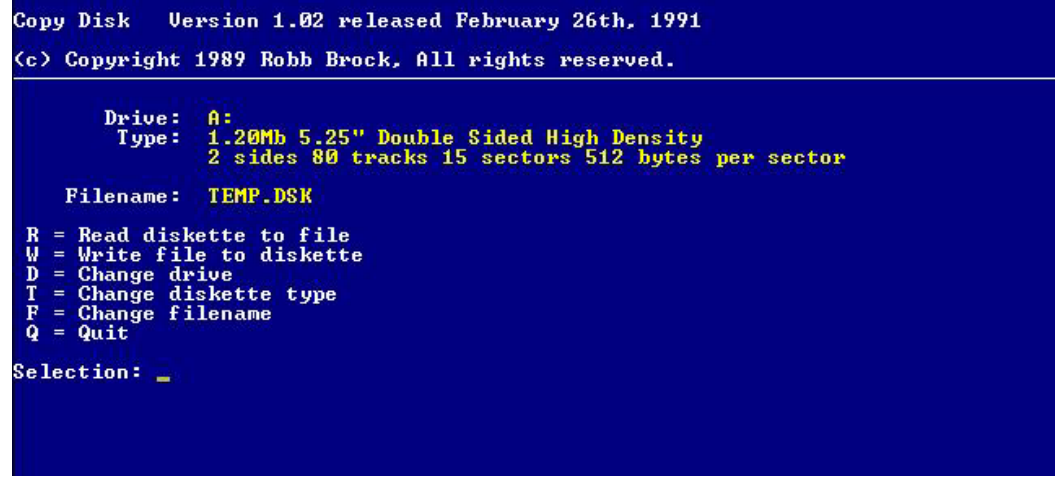

Figure 1. Copy Disk initial screen display.

#### Making Disk Images from a Diskette ("R"ead)

To make an image, press "F" to change the filename, then use the "R"ead option. The default filename is TEMP.DSK. The filename must conform to the DOS 8 dot 3 conventions.

#### Making Diskettes from Disk Images ("W"rite)

To make a diskette from an image, use the "W"rite option.

Note that a disk image that was originally created using the pseudo floppy may cause COPYDISK to produce the "Mis-read!" error shown in figure 2 (below). Press control break to terminate the program at this point. The disk image should be complete.

This error occurs because the images that are provided for PowerComm disks are not a full 1.44MB in length and COPYDISK is complaining that it cannot find more data from the disk image file to write to the diskette.

```
Copy Disk
                    Version 1.02 released February 26th, 1991
(c) Copyright 1989 Robb Brock, All rights reserved.
            Drive:<br>Type:
                          A:
                          .<br>1.44Mb 3.50" Double Sided High Density<br>2 sides 80 tracks 18 sectors 512 bytes per sector
      Filename: PCL.DSK
     = Read diskette to file<br>= Write file to diskette<br>= Change drive<br>= Change diskette type<br>= Change filename<br>= Cuit
 ü
 Ď
 \OmegaQuit
Writing Drive: 0 Track: 45 Side: 0 Sector: 11 for 8<br>Miss read!  Read 0 bytes should be 5120
```
Figure 2. Possible error "Mis-read!" created when using COPYDISK with short disk images.

### **Warnings**

Before MAKING a disk, make sure the diskette is formatted (using DOS or Pick) first.

If you plan on using COPYDISK to make images from your own pick virtual tapes, it is a good idea to pad the end of the disk image with at least 36 frames of data 500 bytes each. This is because the point at which COPYDISK reports the "mis-read error", it has not written the final bytes of the image to the diskette. The following program works nicely:

```
BLOCK = SPACE(SYSTEM(8)) 
FOR I = 1 T0 36 WRITET BLOCK ELSE STOP 
NEXT I
```
## **Compatibility**

- Windows 95, 98
- Windows 2000
- Windows NT

COPYDISK is best used at a true dos prompt in Windows 95 or Windows 98. This can be done by shutting down to a DOS prompt or while booting up by pressing F8 and choosing DOS prompt. COPYDISK also works fine using Windows 2000 in a DOS box.

## Basic Usage

- Press **F** to enter a filename to read or write from. The default filename is 'TEMP.DSK' and may be changed to another filename if needed.
- Select **T** to select the media type to read or write to. Several common formats are provided including high and low density 3.5" and 5.25" formats.
- Select **D** for switching between A and B diskette drives (if needed).
- Select **W** to write to the diskette.
- **Select R** to read from the diskette.

 $\overline{\phantom{a}}$